**19 In Arthur Article** 

**Outlook**

E<sub>C</sub> CA E-Mail RID **Hosting**

 $\mathcal{L}_{\mathcal{F}}$  E-Mail Konto Einrichtung

Wenn Sie Ihre Domäne bei Institutionen Sie Institutionen Sie die Sie die Sie die Sie die Sie die Sie die Sie d Einstellungen für das E-Mail Konto wie folgt einrchten. Es müssen lediglich die passenden Parameter für den Posteingang und Postausgangsserver, sowie die Anmeldedaten entsprechend Ihres Domänen-Namens abgeändert werden.

### 7 [ FEF  $\%$  7F

Die Frage nach der Art des Postfaches müssen Sie schon bei der Einrichtung von Outlook klären, eine Änderung von POP3 nach IMAP oder umgekehrt ist danach nicht mehr möglich. Das geht dann nur wenn das Konto entfernt und erneut eingerichtet wird.

**PEF**<br>Pop33 Pop33 Pop33<br>Pop33 Pop33 Pop33 ist das aktuelle Mail-Protokoll für den Abruf von Nachrichten, die sich im Posteingang des E-Mail-Kontos beim Provider befinden. Damit werden die Nachrichten vom Internetserver (Mailserver) abgerufen und auf den Outlook-Clienten herunter geladen. Im Anschluss stehen die Nachrichten nicht mehr für einen anderen PC zur Verfügung, da der Posteingang nach dem Abruf schon leer ist.

Jedoch kann man in Outlook unter den "erweiterten Eigenschaften" des E-Mail-Kontos einstellen, dass eine Kopie der abgerufenen Nachricht auf dem Serverufenen Nachricht auf dem Serverufen<br>Dem Serverufenen Nachricht auf dem Serverufenen Nachricht auf dem Serverufenen Nachricht auf dem Serverufenen verbleiben soll ( um Sie gefahreit um Sie gefahreit mit einem weiteren Gerät, wie Tablett, oder der Sie gefahr Notebook abrufen zu können. Die book abrufen zu können. Die book abrufen zu können. Die book abrufen zu können

 $S_{\rm 1}$  /  $S_{\rm 1}$  /  $S_{\rm 2}$  $\zeta = 4$  **Frank Grabbello 2024** Frank Grabbello 4  $\sim$  10

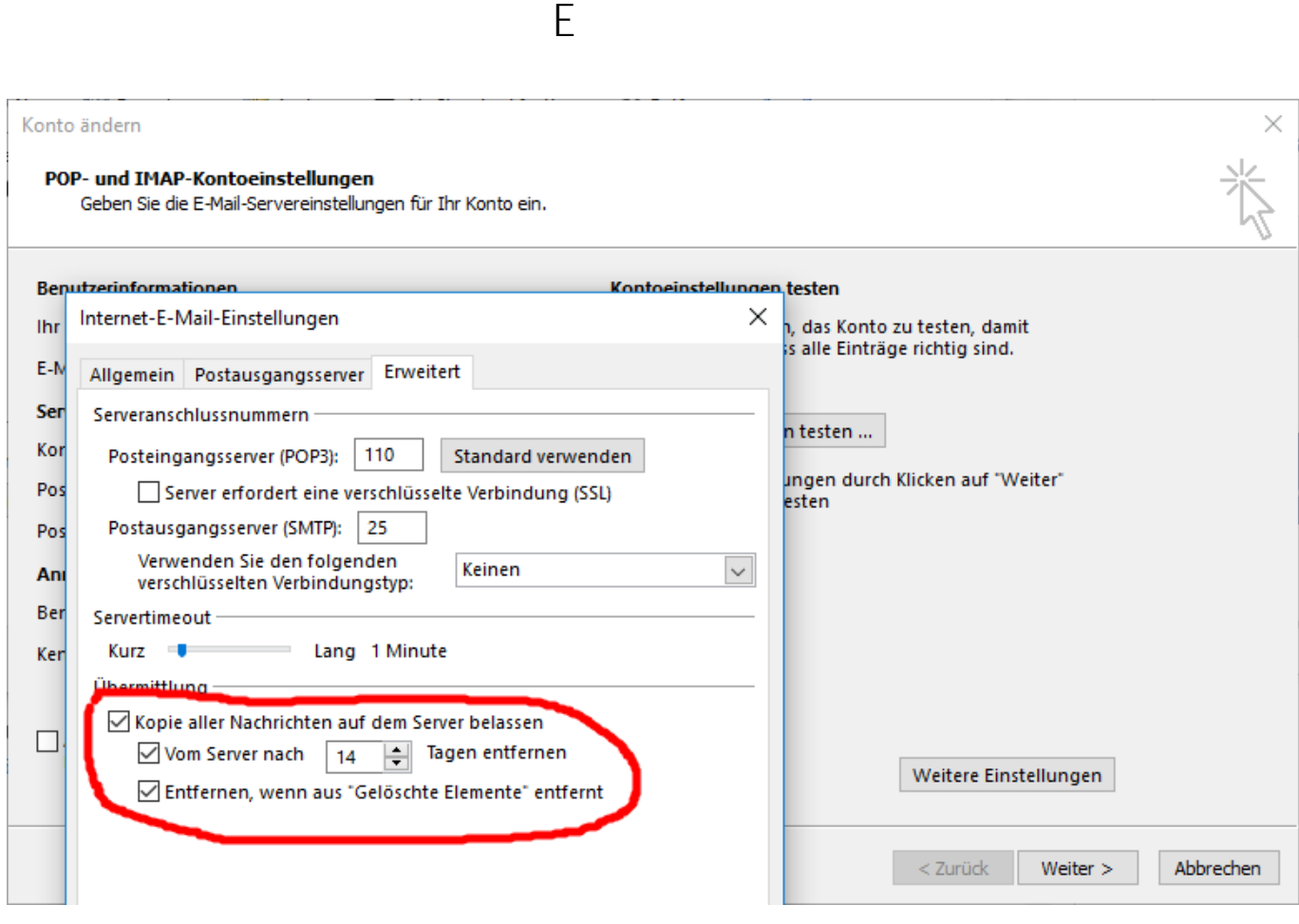

Es empfiehlt sich auch, den Haken "Entfernen, wenn aus gelöschte Elemente entfernt " zu setzen, was dazu führt, das die auf die auf dem Server verbliebenen verbliebenen verbliebenen ve<br>Die auf dem Server verbliebenen verbliebenen die auf dem Server verbliebenen verbliebenen verbliebenen verblie Nachrichten dann entfernt werden, wenn im Outlook eine Nachricht in den Papierkorb verschoben und der Papierkorb "geleert wurde. Damit ist sichergestellt, das das Postfach nicht aus Versehen irgendwann überläuft.

#### **PC 7 F**

Bei dem Protokoll IMAP stellen Sie mit dem Outlook Client eine direkte Verbindung zum Postfach im Internet her und arbeiten somit Live in Ihrem Postfach. Das IMAP-Protokoll hat den Vorteil, dass Sie auch gleich mit mehreren Geräten auf Ihr Postfach zugreifen können und somit die Änderungen die Sie im Outlook am PC  $\ddot{\mathbf{u}}$  das löschen einer nachricht, oder das Markieren einer nachricht, oder das Markieren usw.) sich direkt direkt direkt direkt direkt direkt direkt direkt direkt direkt direkt direkt direkt direkt direkt direkt di auf die anderen Geräte - die ebenfalls mittels IMAP angebunden sind - auswirkt.

 $\mathcal{F}_\mathrm{c}$  is denoted by

**17** Arthur Arthur T

Im Umkehrschluss bedeutet das aber auch, wenn Sie eine Nachricht im Outlook  $\ddot{\rm o}$ löschen, dann ist diese auf dem iPad, oder dem iPad, oder dem zweiten Notebook auch nicht mehr mehr mehr verfügbar, da Sie vom Server gelöscht wurde.

 $\mathcal{E}$ in weiterer Grund der gegen das IMAP-Protokoll spri $\mathcal{E}$ rotokoll spri $\mathcal{E}$ Internetservers. Die Größe Ihres Postfachs ist nicht unbegrenzt und sämtliche Ordner die sich unterhalb vom Posteingang befinden (unter anderem auch der Papierkorb) haben exakt die gleiche Größe wie auf Ihrem lokalen PC. Seite 2 / 5

 $\zeta = 4$  **244** Frank Grzbielok  $\zeta$ 

# **19 19 I I I I I I I I Outlook**

Da viele Leute glauben, der Papierkorb wäre so eine Art "Archiv" kann das Postfach schon mal sehr schnell in der Größe anwachsen und den zulässigen Rahmen sprengen. Sinnvoller wäre es auf das modernere POP3 Protokoll zu setzen und eine PoP3 Protokoll zu setzen und<br>Die Pop3 Protokoll zu setzen und eine Pop3 Protokoll zu setzen und eine Pop3 Protokoll zu seizu zu seizu zu se Kopie (wie oben beschrieben) stehen zu lassen und ein lokales Archiv im Outlook

## **Ports** 2007

Für die Standardeinrichtung ohne Verschlüssellung sind folgende Einstellungen zu

# **Posteingangsserver:** pop3.ihre-domain.de **Postausgangsserver:** smtp.ihre-domain.de

Der Benutzername ist zugleich auch Ihre E-Mail-Adresse: [info@ihre-domain.de](mailto:info@ihre-domain.de) Das Passwort haben Sie per SMS oder Brief bereits von uns erhalten. Achten Sie darauf, dass Sie das Passwort exakt so eingeben, wie Sie es erhalten haben, inklusive von Sonderzeichen und Gross- und Kleinschreibweise.

 $U$ nter den weiteren Einstellungen muss noch die Anmeldung (Authentifizierung) für die Anmeldung (Authentifizierung) für das "Versenden von Nachrichten" gesetzt werden von Nachrichten von Nachrichten" gesetzt werden:<br>"Versenden: "Versenden: "Versenden: "Versenden: "Versenden: "Versenden: "Versenden: "Versenden: "Versenden: "V

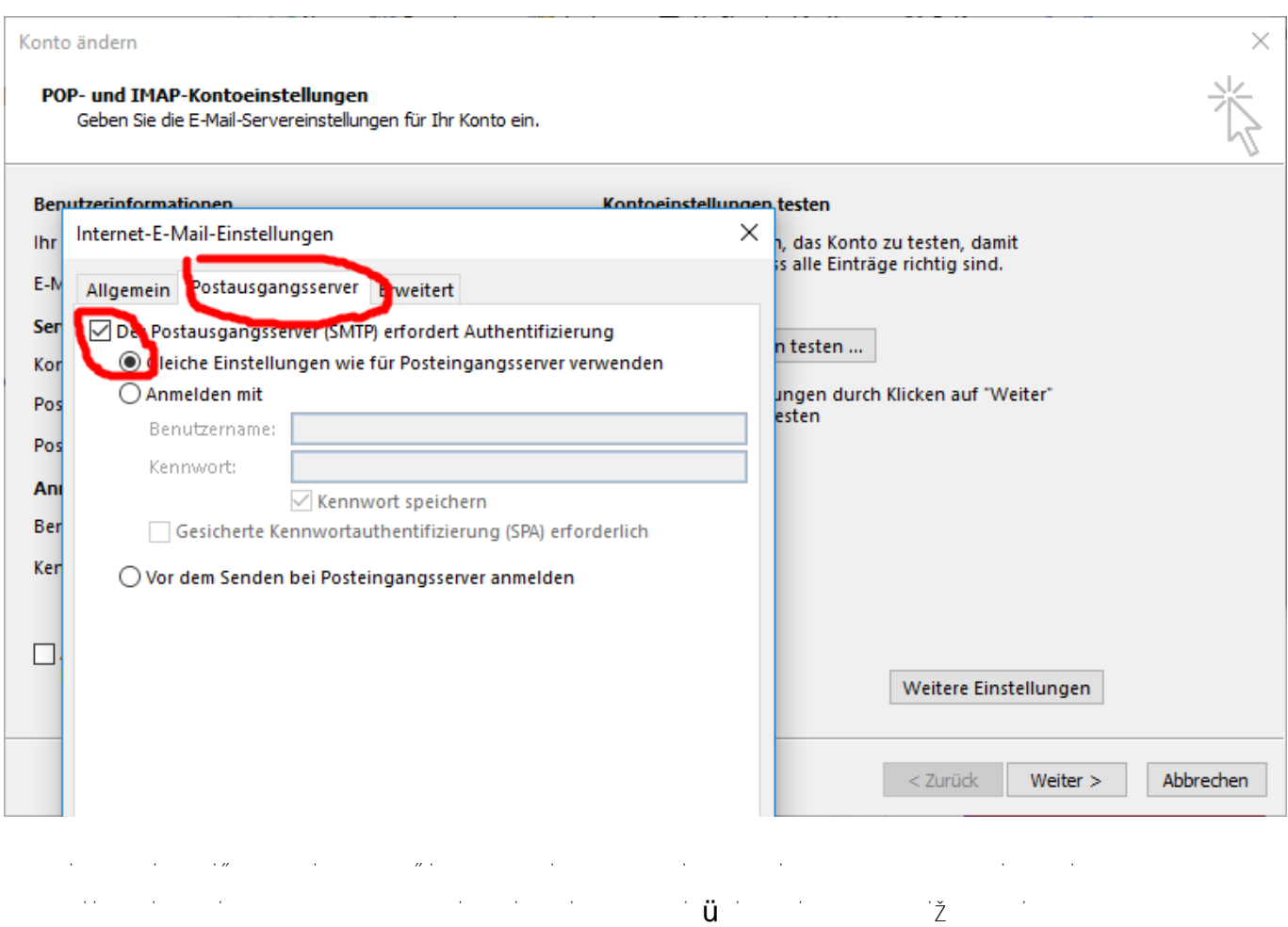

 $(2)$   $\leq$   $(2)$   $\leq$   $\leq$   $\leq$   $\leq$   $\leq$   $(2)$   $\leq$   $\leq$   $(2)$   $\leq$   $(2)$   $\leq$   $(2)$   $\leq$   $(2)$   $\leq$   $(2)$   $\leq$   $(2)$   $\leq$   $(2)$   $\leq$   $(2)$   $\leq$   $(2)$   $\leq$   $(2)$   $\leq$   $(2)$   $\leq$   $(2)$   $\leq$   $(2)$   $\leq$ 

Seite 3 / 5

# **19 Ihr Article 2019**

**Outlook**

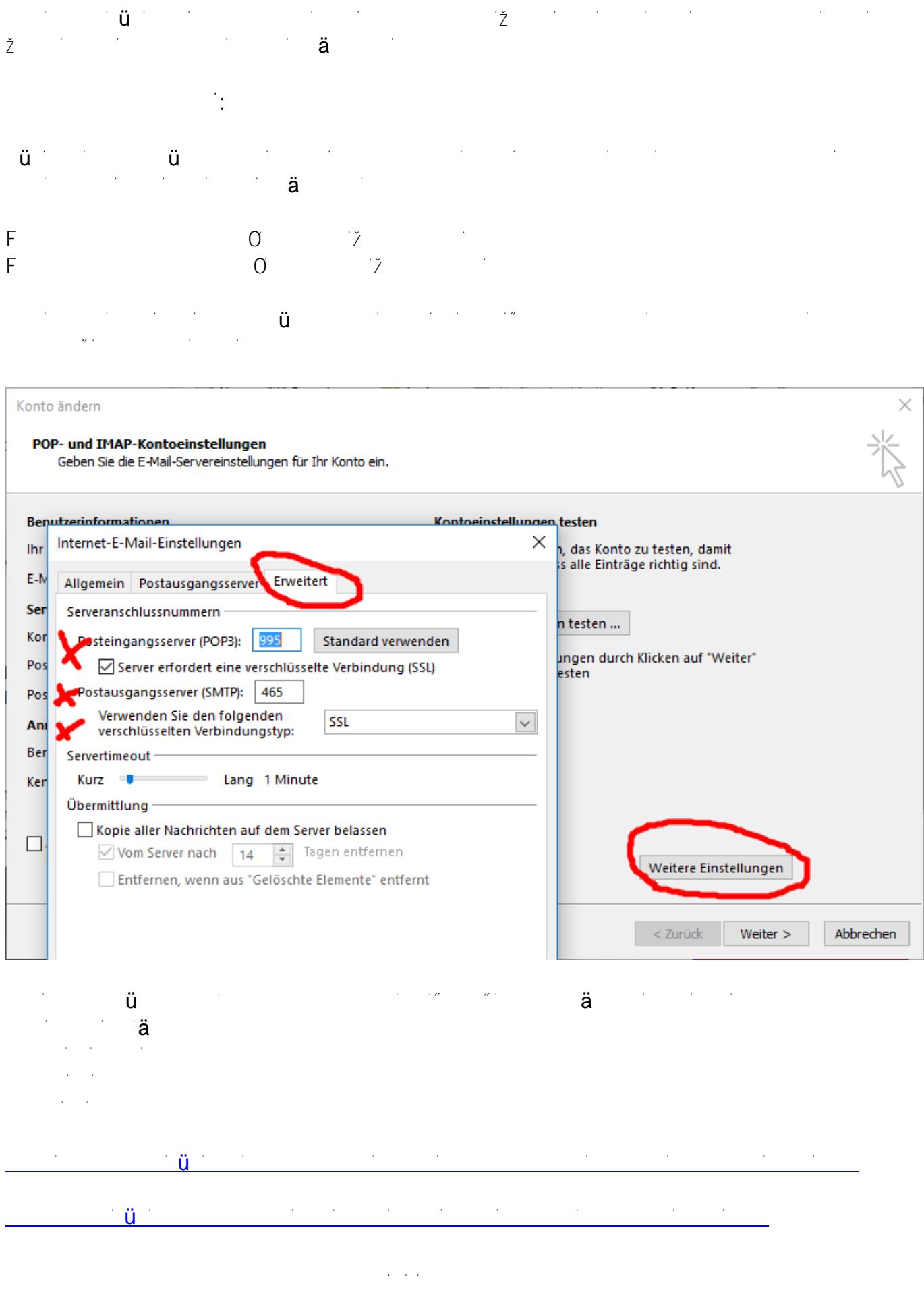

**(c)**  $\leq$   $\leq$   $\leq$   $\leq$   $\geq$   $\leq$   $\leq$   $\leq$   $\leq$   $\leq$   $\leq$   $\leq$   $\leq$   $\leq$   $\leq$   $\leq$   $\leq$   $\leq$   $\leq$   $\leq$   $\leq$   $\leq$   $\leq$   $\leq$   $\leq$   $\leq$   $\leq$   $\leq$   $\leq$   $\leq$   $\leq$   $\leq$   $\leq$   $\leq$   $\leq$   $\leq$ 

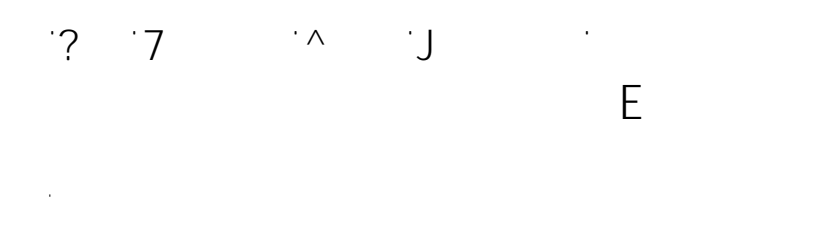

Eindeutige ID: #1027 Verfasser: Frank

 $A$ 

Seite 5 / 5

**(c)**  $\leq$   $\leq$   $\leq$   $\leq$   $\geq$   $\leq$   $\leq$   $\leq$   $\leq$   $\leq$   $\leq$   $\leq$   $\leq$   $\leq$   $\leq$   $\leq$   $\leq$   $\leq$   $\leq$   $\leq$   $\leq$   $\leq$   $\leq$   $\leq$   $\leq$   $\leq$   $\leq$   $\leq$   $\leq$   $\leq$   $\leq$   $\leq$   $\leq$   $\leq$   $\leq$   $\leq$